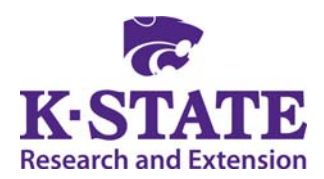

**2015 Risk and Profit Conference Breakout Session Presenters**  "Knowledge for Life"

# *18. Hands-On: Using Excel Effectively*

# Rich Llewelyn **Contract Contract Contract Contract Contract Contract Contract Contract Contract Contract Contract Contract Contract Contract Contract Contract Contract Contract Contract Contract Contract Contract Contract**

*Rich Llewelyn is an Extension Assistant in the Department of Agricultural Economics at K-State. Raised on a farm near Riley, KS, he is a three-time graduate of K-State with a B.S. degree in Agronomy, and a Masters and PhD in Agricultural Economics. He then spent 13 years teaching economics and working with urban and rural community development in East Java, Indonesia before returning to Kansas in 2006 to work with the AgManager.info website and departmental conferences, including the Risk and Profit conference. He has also taught the "Price Analysis and Forecasting" course for undergraduate students and uses Excel in class as well as for a multitude of uses.* 

# *Abstract/Summary*

*The ability to use Excel spreadsheets allows users to have the capability to benefit from the many Excel calculators and tools publicly available. This two-hour workshop will provide hands-on Excel training. The workshops will use laptop computers to allow participants to create their own spreadsheets. Various spreadsheets will be created which will teach the following skills: creating appropriate mathematical formulae and using the correct functions, linking between sheets, using absolute and relative references, formatting, copying, look-up tables, and what-if analysis. In addition, a portion of the session will introduce several of the Excel tools on the AgManager.info website.* 

# **Kansas State U N I V E R S I T Y**

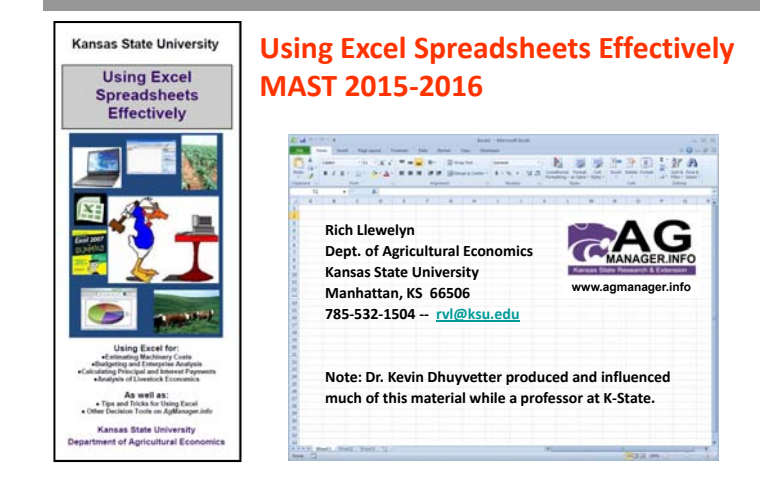

## **Kansas State U N I V E R S I T Y** Types of software applications…

- **Word processor**
- **Spreadsheet**
- **Presentations**
- **Database**
- **Publishing**
- **Accounting**
- **Communications**
- **Statistical/numerical**
- **GIS**
- **Adobe acrobat (PDF)**
- **Other**

## **UP I I** Spreadshee

*It is important to have the right software/tool for the job at hand...*

*... however, the capabilities of many software programs often overlap, so it generally will not be necessary to have every type of software program.*

### **U N I V E R S I T Y** Spreadsheets – the world runs on spreadsheets!

#### **Major spreadsheets available**

- **Excel (Microsoft)**
- **Lotus (IBM)**
- **Quattro Pro (Corel)**

#### **All three have similar capabilities and are "reasonably" compatible.**

#### **Replace calculator/worksheets**

#### **Very useful for ...**

- **‐ Budgeting ("what if analysis")**
- **‐ Data storage/analysis**
- **‐ Financial/production reports**
- **‐ Anything numbers oriented**

**Advantage: numerical visualization**

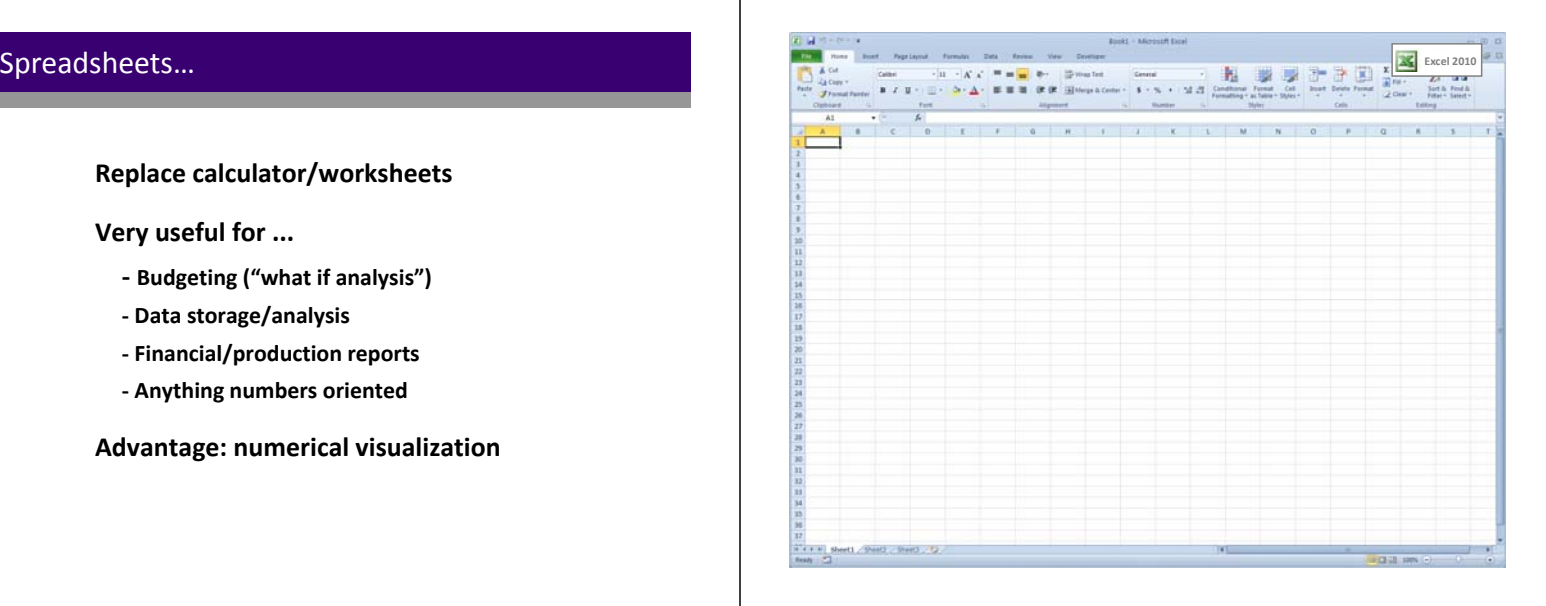

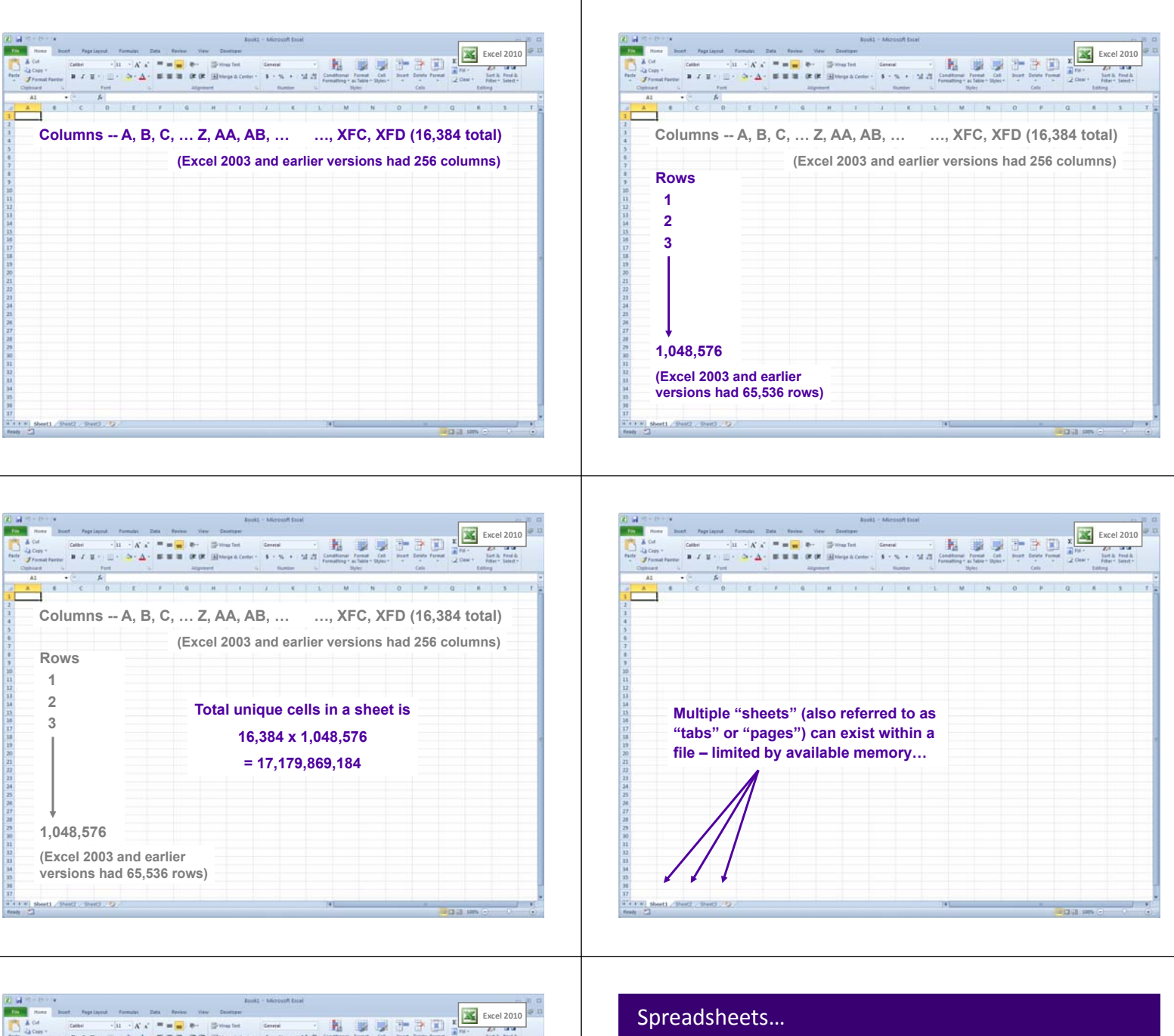

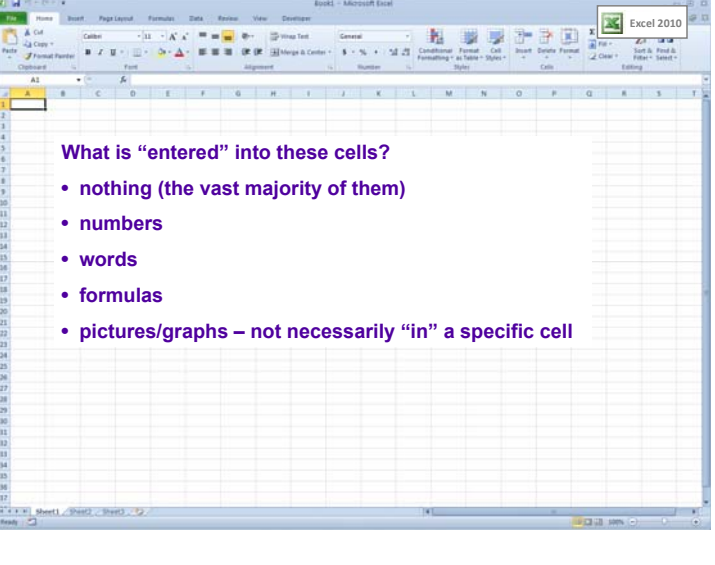

#### **Don't limit your thinking!!!**

**The capabilities of spreadsheets are much greater than most people realize!**

## **0**  $\mathbf{I}$   $\mathbf{B}$   $\mathbf{B}$   $\mathbf{B}$   $\mathbf{B}$

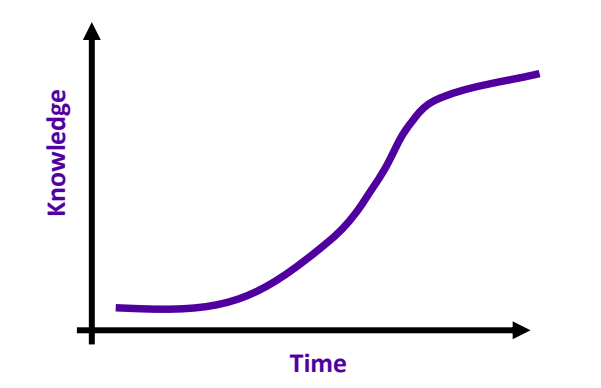

#### **Hypothetical learning curve**

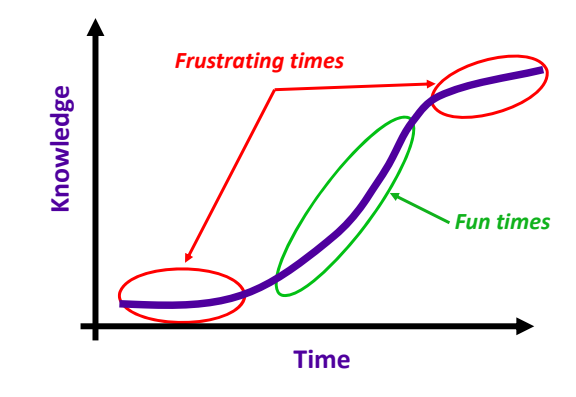

## **Expreadsheets… CONSISTENT <b>III CONSISTENT III CONSISTENT**

**You need to "invest" your time to make software productive.**

**Books, classes, videos, etc. are good references, but you still need to do the hands‐on work if you really want to learn about the potential uses and value this tool brings to you.**

### **U N I V E R S I T Y** Random thoughts…

- **Black swan phenomenon:**  $\frac{1}{3} + \frac{4}{6} = \frac{3}{9}$
- **Always a better way**
- **No numbers in formulas**
- **Save/rename files (saving files off web)**
- **Multiple ways to do things keyboard vs mouse**
- **Organizing data**
	- **rows vs. columns multiple tabs and files**

## **EXALLE III EXALLE III CONSTRAINER III CONSTRAINER III CONSTRAINER III CONSTRAINER III CONSTRAINER III CONSTRAINER III CONSTRAINER**

- **Mistakes? Outdated? Truth?**
- **Would a calculator/worksheet be the route to go?**
- **Formatting how important is it?**
- **Documenting your thoughts and procedures with text in the spreadsheet**
	- **text in cell, cell comment, color, etc.**
- **Value in consistency across tabs/sheets**

### **U N I V E R S I T Y** Random thoughts…

**The power of ones and zeros …**

**An easy way to do conditional statistics using the sumproduct command, along with ones and zeros, to eliminate the need for repeatedly re‐specifying formulas.**

## **I Extending the State We get started… <b>Kansas** *State Communist* **Communist Communist Communist Communist Communist Communist Communist Communist Communist Communist Communist Communist Communist Communist Communist Com**

#### **Your use of spreadsheets…**

• **What spreadsheet brand do you use?**

- **Frequency/intensity of use**
- **Examples of uses**
- **Good experiences**
- **Bad experiences**
- **What are you wanting to learn today?**
- **Other comments/questions**

### **U N I V E R S I T Y** What are we going to do?

 $\mathbf{E} = \mathbf{E} \mathbf{E} \mathbf$ 

图目 6 : 8 :

#### **Create several new spreadsheets**

**1) Machinery cost estimates**

- **2) Crop budgets and breakevens**
- **3) Loan payment and sales of commodities**
- **4) 205‐day adjusted weaning weights**

## **Example 1 -- Machinery costs Example 1 -- Machinery costs**

- **1. Determine the total machinery costs per acre for each crop.**
- **2. Calculate the total acres of each operation for the farm.**
- **3. Estimate the costs per acre for each crop by machinery cost category.**
- **4. Estimate the total costs by category for each crop enterprise and the total for the farm.**
- **5. How would the total machinery costs for the farm change if the wheat were planted no‐till (cost of drilling increases from \$12.40/acre to \$15.40/acre) and the three tillage operations were replaced with three herbicide applications?**

## **Example 2 – Crop budgets and breakeven yields and prices <b>State of the CRICH CONSTRUCT**

- **1. Calculate your total cost per acre and the expected returns per acre on each crop for the coming year as well as the total costs for the 160 acres.**
- **2. Given your costs, prices and government payment, calculate the yield where you would breakeven (i.e., net return = 0). Given the costs, yields, and government payment, calculate your breakeven price.**
- **3. Identify the maximum amount you could pay for cash rent based on the costs, yields, prices, and government payments given (i.e., the returns over costs if you paid 100% of costs and received 100% of income).**

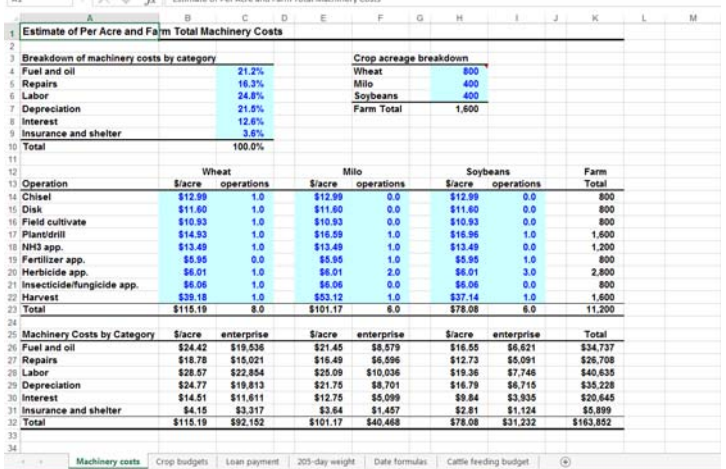

2015-2016), Eve

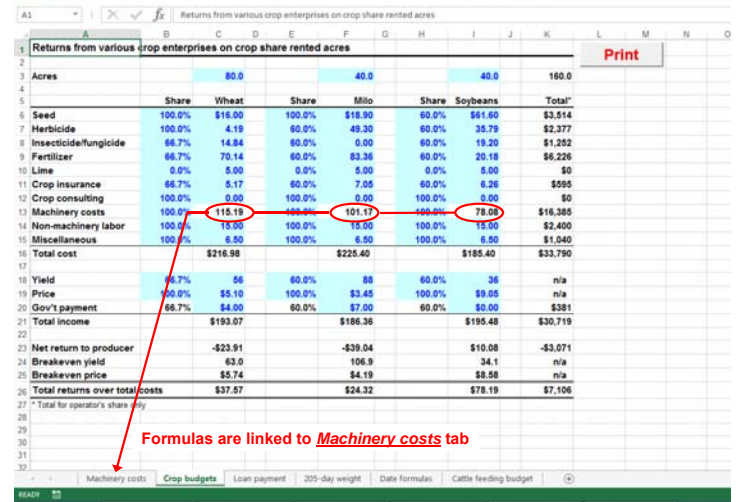

## **Example 3 – Determining loan payment and sales <b>Example 3 – The State Base Kansas Base**

- **1. Determine what the annual amortized payment is on your loan.**
- **2. Identify the quantities of calves, wheat, and milo that will need to be sold to cover the entire loan payment. Constraints – at least 20% of the income needed must come from each of the three commodities, but no more than 50% can come from any one commodity and your total sales should not exceed the total loan payment by more than \$2,000. Sales of wheat and milo must be in 500 bushel increments (i.e., 500, 1000, 1500, etc.).**
- **3. Identify the value of your inventories prior to making sales as well as after sales are made. Also, identify what percent of total revenue comes from each commodity.**

**国目 ち**・さー VEW DEVELOPER **U N I V E R S I T Y** mant and sales no Determining principal and interest payment and sales needed to cover loan payment Principal 5150.0 Loan payment st rati Years Value/unit Total value<br>\$1,289.60 \$42,556.80  $\frac{\text{Value}}{\$15,475.20}$   $\frac{\%}{43.0\%}$ Total v<br>\$27.08 ntin<br>\*\* Steer calves 8.500 \$5.10 \$43,350.00 Wheat 2,000 \$10,200.00 28.3% 6,500 \$33,150.0 Milo 13,000 \$3,45 \$44,850.00 \$10,350.00 28.7% 10,000 \$34,500 **Total** \$130,756.80 \$36,025.20 100% \$94,731.6 st be at least 20% of total, but no more than 50% ue per head of the steer calver <u>Weight Signt</u> Sihead<br>620 \$208.00 \$1,289.60 sales and payment \$173.22 205-day weight | Date formulas | Cattle feeding budge

## **Example 4 – Calculating 205-day adjusted weaning weights Kansas and The State Medicine**

- **1. Calculate the age at weaning (days) for each calf, ADG, 205‐ day weight, and 205‐day weight adjusted for age of dam and sex of calf and index.**
- **2. Calculate the average, minimum, maximum and range for all date, age, and weight variables. Also, calculate the percent of calves that are steers.**
- **3. Construct a graph that compares the actual versus the 205‐ day adjusted weaning weights for your calves.**

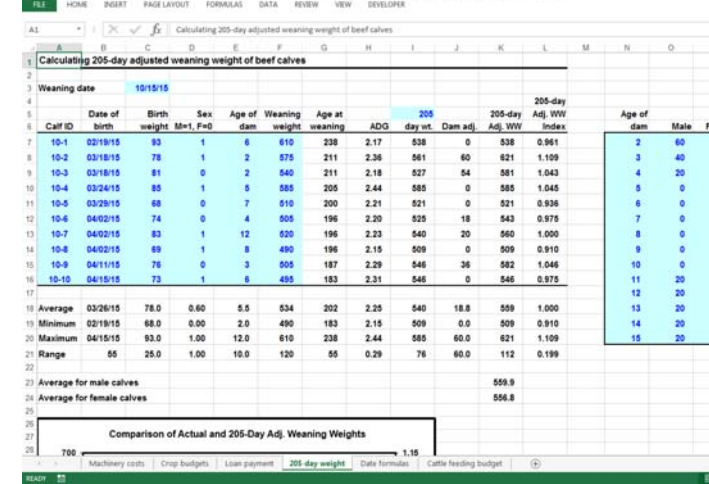

## **Kansas State U N I V E R S I T Y** Example 5 – Creating a Print Macro

- **1. Record the macro using the Macro Recorder in the Developer tab.**
- **2. Use a button with the macro: "Insert" on the Developer tab, select a button and locate it on the spreadsheet. Record the macro.**
- **3. Use the button to print the spreadsheet.**

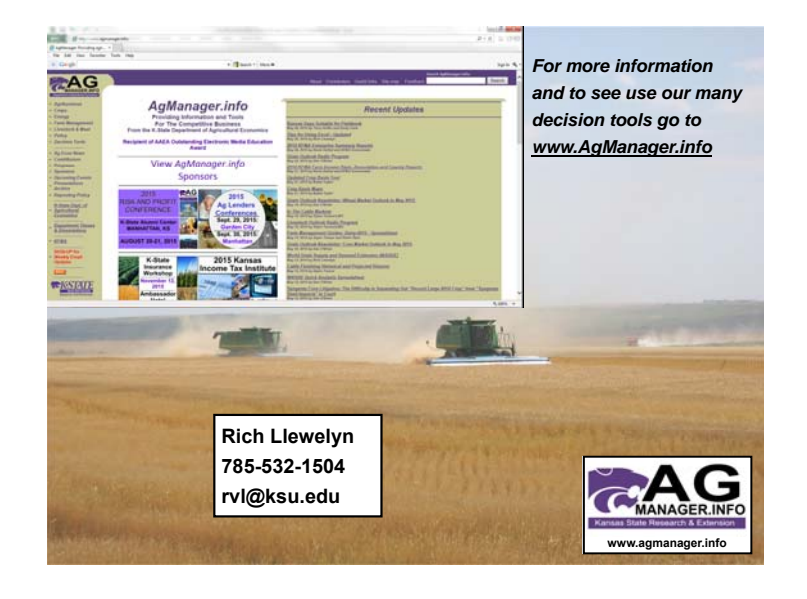